# **Create account with Email**

This is the "classic way" to create an account.

Account creation is quick and based on the user's email.

Once you have provided a valid email address, you must read and accept the [Terms of use.](https://medisign.com/terms) Another click on the [Google Recaptcha](https://www.google.com/recaptcha) checkbox and you are ready to go.

You will soon receive an email giving you a temporary password asking you to verify the email address you provided. This is done simply by clicking on a visible link contained in the email.

You can now log in to your account. You can also change the temporary password sent to you (the sooner the better).

## **Valid email**

A email address may contain:

- English lowercase letters abcdefghijklmnopqrstuvwxyz
- English uppercase letters ABCDEFGHIJKLMNOPQRSTUVWXYZ
- numbers 0123456789
- some special characters, such as hyphen (minus), underscore, plus, and of course @ and period  $@. - +$
- Email addresses cannot contain spaces.

"Role addresses" are not accepted eg info@, admin@

Emails that are "Disposable addresses" are not accepted, ie anonymous temporary emails provided by services such as [33mail](https://www.33mail.com/), [Maildrop](https://maildrop.cc/), and others.

The email address is checked according to the special rules set by each provider (eg in Gmail the only allowed special character is the dot).

#### **Google Recaptcha**

[Google Recaptcha](https://www.google.com/recaptcha) is a mechanism that certifies that you are a "normal" Internet user (and not a robot).

In most cases, a click on the checkbox is enough.

#### **Related topics**

- [Create account](https://docs.medisign.com/manual/create-account)
- [Create account with Google](https://docs.medisign.com/manual/create-account-with-google)
- **[Email verification](https://docs.medisign.com/manual/email-verify)**
- [Change password](https://docs.medisign.com/manual/change-password)

### **Related Frequently Asked Questions (FAQ)**

- [I did not receive the email you send after creating an account. What can I do to verify my email](https://docs.medisign.com/faq/no-registration-email) [and log in?](https://docs.medisign.com/faq/no-registration-email)
- [The emails you send me go to the Spam or Junk folder. How can I stop this?](https://docs.medisign.com/faq/whitelist-medisign-emails)
- [When I log in with my Google account, is my Gmail password revealed to you?](https://docs.medisign.com/faq/google-connect-security-password)

From: <https://docs.medisign.com/>- **docs.medisign.com**

Permanent link: **<https://docs.medisign.com/manual/create-account-with-email>**

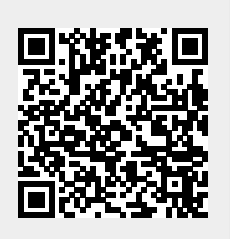

Last update: **2021/08/13 07:46**